**Oracle® Solaris Cluster Data Service for SAP MaxDB Guide**

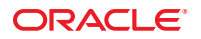

Part No: E38178 March 2013, E38178–01 Copyright © 2000, 2013, Oracle and/or its affiliates. All rights reserved.

This software and related documentation are provided under a license agreement containing restrictions on use and disclosure and are protected by intellectual property laws. Except as expressly permitted in your license agreement or allowed by law, you may not use, copy, reproduce, translate, broadcast, modify, license, transmit, distribute, exhibit, perform, publish, or display any part, in any form, or by any means. Reverse engineering, disassembly, or decompilation of this software, unless required by law for interoperability, is prohibited.

The information contained herein is subject to change without notice and is not warranted to be error-free. If you find any errors, please report them to us in writing.

If this is software or related documentation that is delivered to the U.S. Government or anyone licensing it on behalf of the U.S. Government, the following notice is applicable:

U.S. GOVERNMENT END USERS. Oracle programs, including any operating system, integrated software, any programs installed on the hardware, and/or documentation, delivered to U.S. Government end users are "commercial computer software" pursuant to the applicable Federal Acquisition Regulation and agency-specific supplemental regulations. As such, use, duplication, disclosure, modification, and adaptation of the programs, including any operating system, integrated software, any programs installed on the hardware, and/or documentation, shall be subject to license terms and license restrictions applicable to the programs. No other rights are granted to the U.S. Government.

This software or hardware is developed for general use in a variety of information management applications. It is not developed or intended for use in any inherently dangerous applications, including applications that may create a risk of personal injury. If you use this software or hardware in dangerous applications, then you shall be responsible to take all appropriate fail-safe, backup, redundancy, and other measures to ensure its safe use. Oracle Corporation and its affiliates disclaim any liability for any damages caused by use of this software or hardware in dangerous applications.

Oracle and Java are registered trademarks of Oracle and/or its affiliates. Other names may be trademarks of their respective owners.

Intel and Intel Xeon are trademarks or registered trademarks of Intel Corporation. All SPARC trademarks are used under license and are trademarks or registered trademarks of SPARC International, Inc. AMD, Opteron, the AMD logo, and the AMD Opteron logo are trademarks or registered trademarks of Advanced Micro Devices. UNIX is a registered trademark of The Open Group.

This software or hardware and documentation may provide access to or information on content, products, and services from third parties. Oracle Corporation and its affiliates are not responsible for and expressly disclaim all warranties of any kind with respect to third-party content, products, and services. Oracle Corporation and its affiliates will not be responsible for any loss, costs, or damages incurred due to your access to or use of third-party content, products, or services.

Ce logiciel et la documentation qui l'accompagne sont protégés par les lois sur la propriété intellectuelle. Ils sont concédés sous licence et soumis à des restrictions d'utilisation et de divulgation. Sauf disposition de votre contrat de licence ou de la loi, vous ne pouvez pas copier, reproduire, traduire, diffuser, modifier, breveter, transmettre, distribuer, exposer, exécuter, publier ou afficher le logiciel, même partiellement, sous quelque forme et par quelque procédé que ce soit. Par ailleurs, il est interdit de procéder à toute ingénierie inverse du logiciel, de le désassembler ou de le décompiler, excepté à des fins d'interopérabilité avec des logiciels tiers ou tel que prescrit par la loi.

Les informations fournies dans ce document sont susceptibles de modification sans préavis. Par ailleurs, Oracle Corporation ne garantit pas qu'elles soient exemptes d'erreurs et vous invite, le cas échéant, à lui en faire part par écrit.

Si ce logiciel, ou la documentation qui l'accompagne, est concédé sous licence au Gouvernement des Etats-Unis, ou à toute entité qui délivre la licence de ce logiciel ou l'utilise pour le compte du Gouvernement des Etats-Unis, la notice suivante s'applique:

U.S. GOVERNMENT END USERS. Oracle programs, including any operating system, integrated software, any programs installed on the hardware, and/or documentation, delivered to U.S. Government end users are "commercial computer software" pursuant to the applicable Federal Acquisition Regulation and agency-specific supplemental regulations. As such, use, duplication, disclosure, modification, and adaptation of the programs, including any operating system, integrated software, any programs installed on the hardware, and/or documentation, shall be subject to license terms and license restrictions applicable to the programs. No other rights are granted to the U.S. Government.

Ce logiciel ou matériel a été développé pour un usage général dans le cadre d'applications de gestion des informations. Ce logiciel ou matériel n'est pas conçu ni n'est destiné à être utilisé dans des applications à risque, notamment dans des applications pouvant causer des dommages corporels. Si vous utilisez ce logiciel ou matériel dans le cadre d'applications dangereuses, il est de votre responsabilité de prendre toutes les mesures de secours, de sauvegarde, de redondance et autres mesures nécessaires à son utilisation dans des conditions optimales de sécurité. Oracle Corporation et ses affiliés déclinent toute responsabilité quant aux dommages causés par l'utilisation de ce logiciel ou matériel pour ce type d'applications.

Oracle et Java sont des marques déposées d'Oracle Corporation et/ou de ses affiliés. Tout autre nom mentionné peut correspondre à des marques appartenant à d'autres propriétaires qu'Oracle.

Intel et Intel Xeon sont des marques ou des marques déposées d'Intel Corporation. Toutes les marques SPARC sont utilisées sous licence et sont des marques ou des marques déposées de SPARC International, Inc. AMD, Opteron, le logo AMD et le logo AMD Opteron sont des marques ou des marques déposées d'Advanced Micro Devices. UNIX est une marque déposée d'The Open Group.

Ce logiciel ou matériel et la documentation qui l'accompagne peuvent fournir des informations ou des liens donnant accès à des contenus, des produits et des services émanant de tiers. Oracle Corporation et ses affiliés déclinent toute responsabilité ou garantie expresse quant aux contenus, produits ou services émanant de tiers. En aucun cas, Oracle Corporation et ses affiliés ne sauraient être tenus pour responsables des pertes subies, des coûts occasionnés ou des dommages causés par l'accès à des contenus, produits ou services tiers, ou à leur utilisation.

# **Contents**

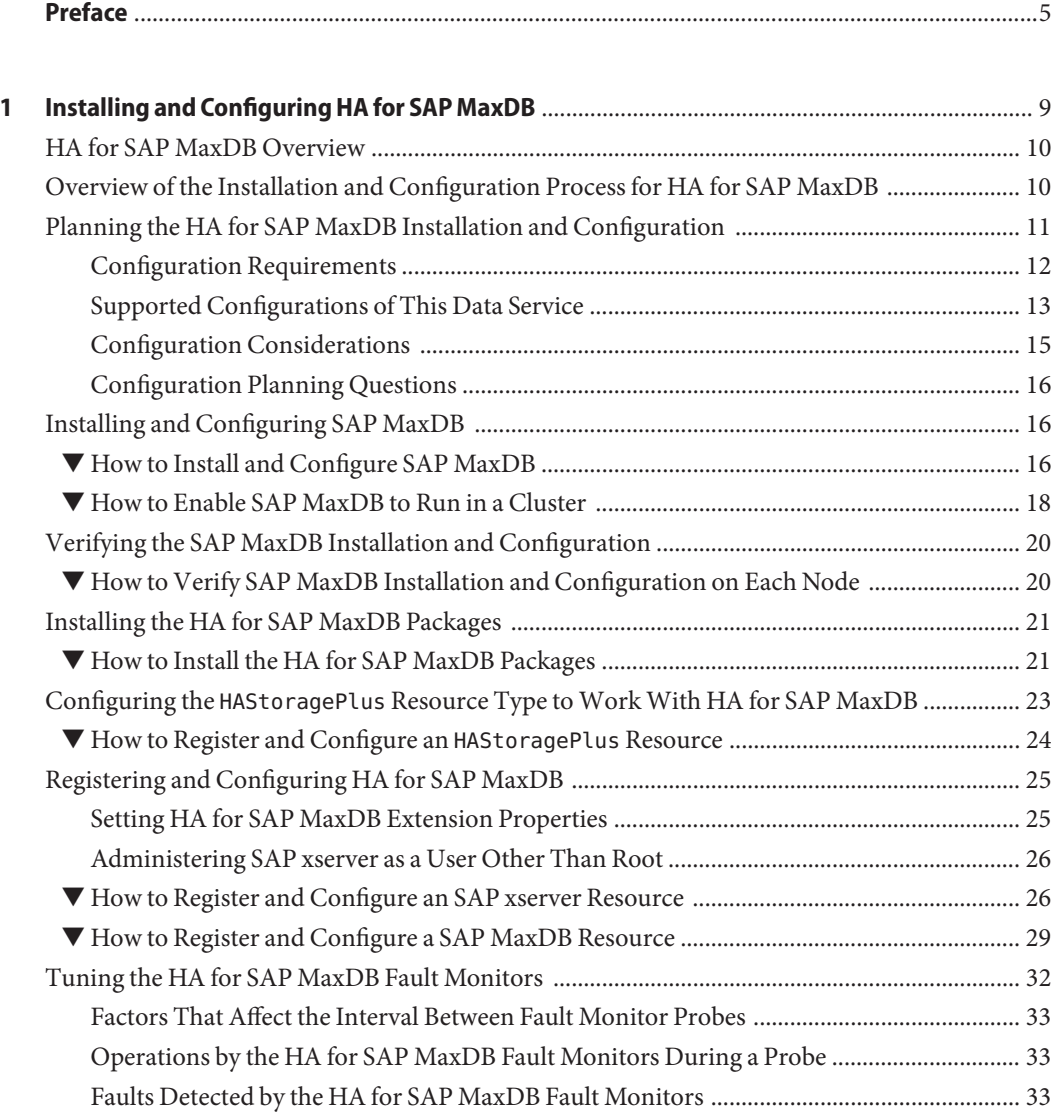

Contents

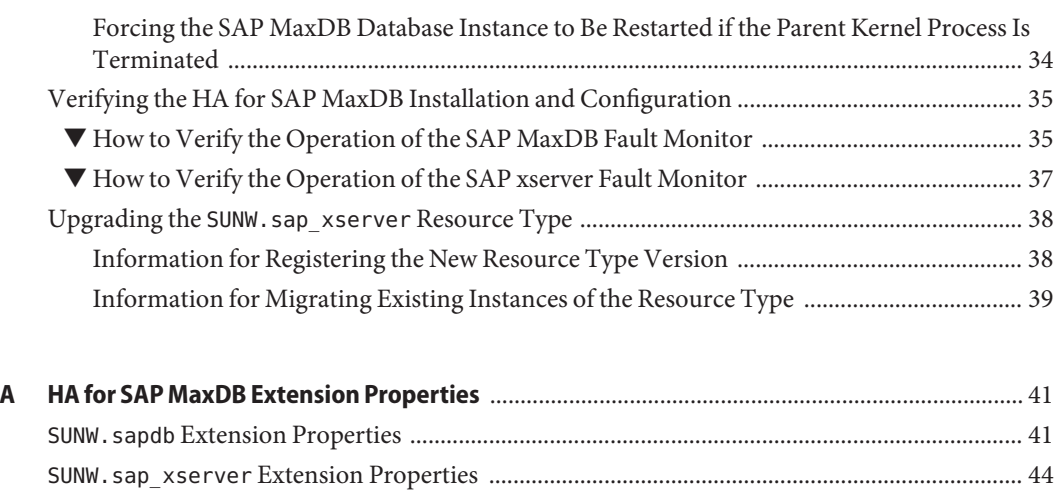

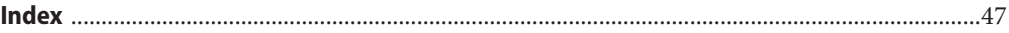

# <span id="page-4-0"></span>Preface

*Oracle Solaris Cluster Data Service for SAP MaxDB Guide* explains how to install and configure Oracle Solaris Cluster data services.

**Note –** This Oracle Solaris Cluster release supports systems that use the SPARC and x86 families of processor architectures: UltraSPARC, SPARC64, AMD64, and Intel 64. In this document, x86 refers to the larger family of 64-bit x86 compatible products. Information in this document pertains to all platforms unless otherwise specified.

This document is intended for system administrators with extensive knowledge of Oracle software and hardware. Do not use this document as a planning or presales guide. Before reading this document, you should have already determined your system requirements and purchased the appropriate equipment and software.

The instructions in this book assume knowledge of the Oracle Solaris operating system and expertise with the volume-manager software that is used with Oracle Solaris Cluster software.

### **Using UNIX Commands**

This document contains information about commands that are specific to installing and configuring Oracle Solaris Cluster data services. The document does *not* contain comprehensive information about basic UNIX commands and procedures, such as shutting down the system, booting the system, and configuring devices. Information about basic UNIX commands and procedures is available from the following sources:

- Online documentation for the Oracle Solaris operating system
- Oracle Solaris operating system man pages
- Other software documentation that you received with your system

# **Typographic Conventions**

The following table describes the typographic conventions that are used in this book.

**TABLE P–1** Typographic Conventions

| <b>Typeface</b> | Description                                                                    | Example                                                   |
|-----------------|--------------------------------------------------------------------------------|-----------------------------------------------------------|
| AaBbCc123       | The names of commands, files, and directories,<br>and onscreen computer output | Edit your . login file.                                   |
|                 |                                                                                | Use 1s - a to list all files.                             |
|                 |                                                                                | machine name% you have mail.                              |
| AaBbCc123       | What you type, contrasted with onscreen<br>computer output                     | machine name% su                                          |
|                 |                                                                                | Password:                                                 |
| aabbcc123       | Placeholder: replace with a real name or value                                 | The command to remove a file is rm<br>filename.           |
| AaBbCc123       | Book titles, new terms, and terms to be<br>emphasized                          | Read Chapter 6 in the User's Guide.                       |
|                 |                                                                                | A <i>cache</i> is a copy that is stored<br>locally.       |
|                 |                                                                                | Do <i>not</i> save the file.                              |
|                 |                                                                                | <b>Note:</b> Some emphasized items<br>appear bold online. |

## **Shell Prompts in Command Examples**

The following table shows UNIX system prompts and superuser prompts for shells that are included in the Oracle Solaris OS. In command examples, the shell prompt indicates whether the command should be executed by a regular user or a user with privileges.

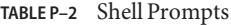

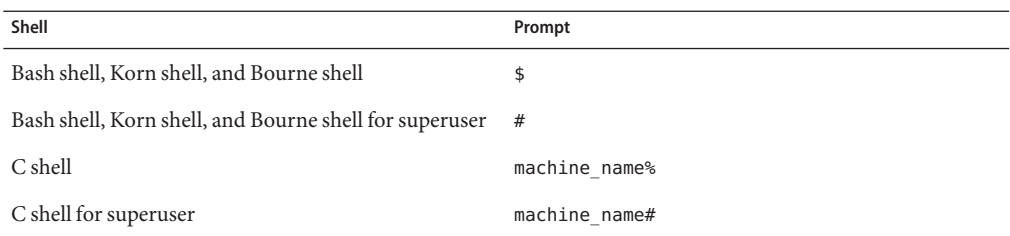

### <span id="page-6-0"></span>**Related Documentation**

Information about related Oracle Solaris Cluster topics is available in the documentation that is listed in the following table. All Oracle Solaris Cluster documentation is available at [http://www.oracle.com/technetwork/indexes/documentation/index.html#sys\\_sw](http://www.oracle.com/technetwork/indexes/documentation/index.html#sys_sw).

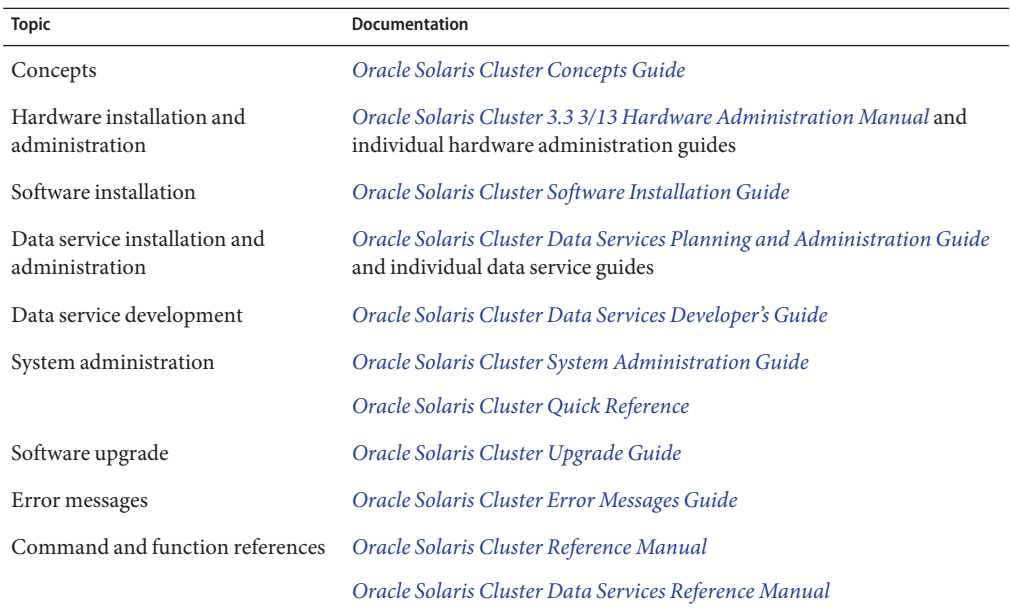

### **Access to Oracle Support**

Oracle customers have access to electronic support through My Oracle Support. For information, visit <http://www.oracle.com/pls/topic/lookup?ctx=acc&id=info> or visit <http://www.oracle.com/pls/topic/lookup?ctx=acc&id=trs> if you are hearing impaired.

# **Getting Help**

If you have problems installing or using Oracle Solaris Cluster, contact your service provider and provide the following information.

- Your name and email address (if available)
- Your company name, address, and phone number
- The model number and serial number of your systems
- The release number of the operating environment (for example, Oracle Solaris 10)

■ The release number of Oracle Solaris Cluster (for example, Oracle Solaris Cluster 3.3)

Use the following commands to gather information about your system for your service provider.

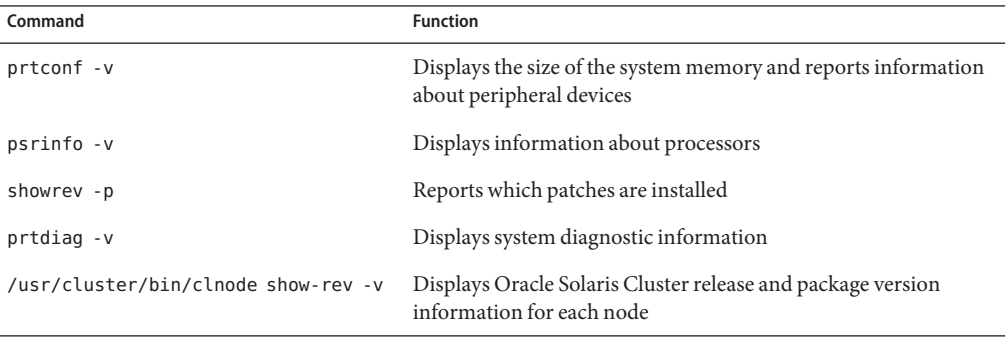

Also have available the contents of the /var/adm/messages file.

<span id="page-8-0"></span>CHAP **CHAPTER 1**

# Installing and Configuring HA for SAP MaxDB

This chapter explains how to install and configure HA for SAP MaxDB. From version 7.5, SAP DB is distributed under the name MaxDB for MySQL (MaxDB). In this book, all versions of this database are referred to as MaxDB.

**Note –** If you are using the Oracle Solaris 10 OS, you can install and configure this data service to run in the non-global zone. HA for SAP MaxDB is supported in non-global zones.

This chapter contains the following sections.

- ["HA for SAP MaxDB Overview" on page 10](#page-9-0)
- ["Overview of the Installation and Configuration Process for HA for SAP MaxDB" on](#page-9-0) [page 10](#page-9-0)
- ["Planning the HA for SAP MaxDB Installation and Configuration" on page 11](#page-10-0)
- ["Installing and Configuring SAP MaxDB" on page 16](#page-15-0)
- ["Verifying the SAP MaxDB Installation and Configuration" on page 20](#page-19-0)
- ["Installing the HA for SAP MaxDB Packages" on page 21](#page-20-0)
- "Configuring the HAStoragePlus [Resource Type to Work With HA for SAP MaxDB" on](#page-22-0) [page 23](#page-22-0)
- ["Registering and Configuring HA for SAP MaxDB" on page 25](#page-24-0)
- ["Tuning the HA for SAP MaxDB Fault Monitors" on page 32](#page-31-0)
- ["Verifying the HA for SAP MaxDB Installation and Configuration" on page 35](#page-34-0)
- "Upgrading the SUNW.sap\_xserver [Resource Type" on page 38](#page-37-0)

### <span id="page-9-0"></span>**HA for SAP MaxDB Overview**

To eliminate single points of failure in an SAP MaxDB system, HA for SAP MaxDB provides the following features:

- Fault monitoring and automatic failover for the SAP MaxDB application. You must configure HA for SAP MaxDB as a failover data service.
- Fault monitoring and automatic restart for SAP xserver. You must configure SAP xserver as a multiple master data service.

For conceptual information about failover data services and multiple master data services, see the *[Oracle Solaris Cluster Concepts Guide](http://www.oracle.com/pls/topic/lookup?ctx=E37745&id=CLCON)*.

Each component of SAP MaxDB has data service that protects the component when the component is configured in Oracle Solaris Cluster. See the following table.

Note – The files that are associated with the SUNW. sap xserver resource type are supplied with the Oracle Solaris Cluster HA for SAP liveCache data service. The Oracle Solaris Cluster HA for SAP liveCache data service is installed when you install HA for SAP MaxDB data service.

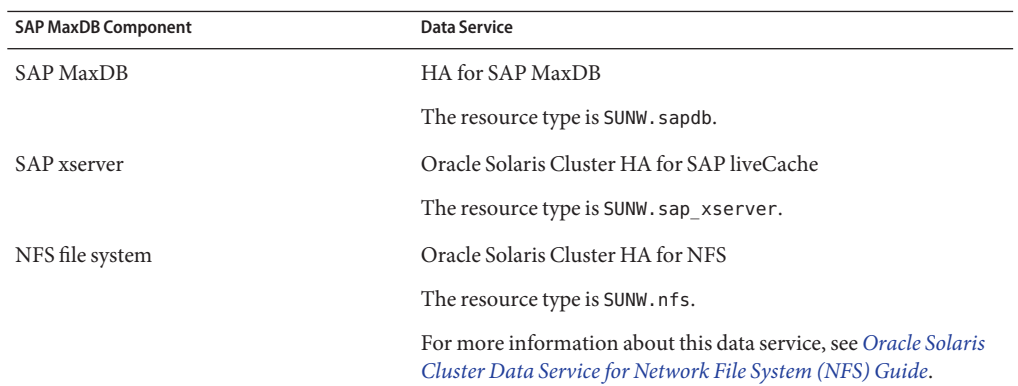

**TABLE 1–1** Protection of SAP MaxDB Components by Oracle Solaris Cluster Data Services

# **Overview of the Installation and Configuration Process for HA for SAP MaxDB**

The following table summarizes the tasks for installing and configuring HA for SAP MaxDB and provides cross-references to detailed instructions for performing these tasks. Perform the tasks in the order that they are listed in the table.

| <b>Task</b>                                                           | Cross-Reference                                                                                                    |  |
|-----------------------------------------------------------------------|----------------------------------------------------------------------------------------------------|--|
| Plan the HA for SAP MaxDB installation and<br>configuration           | Your SAP MaxDB documentation.<br>Oracle Solaris Cluster Data Services Planning and<br><b>Administration Guide</b><br>"Planning the HA for SAP MaxDB Installation and<br>Configuration" on page 11 |  |
| Install and configure SAP MaxDB                                       | "Installing and Configuring SAP MaxDB" on page 16                                                                                                    |  |
| Verify the SAP MaxDB installation and configuration                   | "Verifying the SAP MaxDB Installation and<br>Configuration" on page 20                                                                                                    |  |
| Install the HA for SAP MaxDB packages                                 | "Installing the HA for SAP MaxDB Packages" on<br>page 21                                                                                                    |  |
| Configure the HAStoragePlus resource to work with<br>HA for SAP MaxDB | "Relationship Between Resource Groups and Device<br>Groups" in Oracle Solaris Cluster Data Services<br>Planning and Administration Guide                                                          |  |
|                                                                       | "Synchronizing the Startups Between Resource<br>Groups and Device Groups" in Oracle Solaris Cluster<br>Data Services Planning and Administration Guide                                            |  |
|                                                                       | "Configuring the HAStoragePlus Resource Type to<br>Work With HA for SAP MaxDB" on page 23                                                                                                    |  |
| Register and configure the HA for SAP MaxDB data<br>service           | "Registering and Configuring HA for SAP MaxDB"<br>on page 25                                                                                                    |  |
| (Optional) Tune the HA for SAP MaxDB fault<br>monitors                | "Tuning the HA for SAP MaxDB Fault Monitors" on<br>page 32                                                                                                    |  |
| Verify the HA for SAP MaxDB installation and<br>configuration         | "Verifying the HA for SAP MaxDB Installation and<br>Configuration" on page 35                                                                                                    |  |
| (Optional) Upgrade the SUNW. sap_xserver resource<br>type             | "Upgrading the SUNW.sap_xserver Resource Type"<br>on page 38                                                                                                    |  |

<span id="page-10-0"></span>**TABLE 1–2** Tasks for Installing and Configuring HA for SAP MaxDB

# **Planning the HA for SAP MaxDB Installation and Configuration**

This section contains the information that you need to plan your HA for SAP MaxDB installation and configuration.

<span id="page-11-0"></span>**Note –** HA for SAP MaxDB can be configured to run in a whole root or a sparse root non-global zone, if required.

**Note –** Before you begin, consult your SAP MaxDB documentation for configuration restrictions and requirements that are not imposed by Oracle Solaris Cluster software. For information about restrictions that the Oracle Solaris Cluster software imposes, see the Oracle Solaris Cluster documentation.

# **Configuration Requirements**

The configuration requirements in this section apply only to HA for SAP MaxDB.

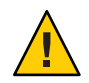

**Caution –** If your data service configuration does not conform to these requirements, the data service configuration might not be supported.

For requirements that apply to all data services, see ["Configuration Guidelines for Oracle](http://www.oracle.com/pls/topic/lookup?ctx=E37745&id=CLDAGchdhbefj) Solaris Cluster Data Services" in *[Oracle Solaris Cluster Data Services Planning and](http://www.oracle.com/pls/topic/lookup?ctx=E37745&id=CLDAGchdhbefj) [Administration Guide](http://www.oracle.com/pls/topic/lookup?ctx=E37745&id=CLDAGchdhbefj)*.

### **SAP MaxDB Software Version Requirements**

Use SAP MaxDB versions 7.8.2.26, 7.9.7.10, or compatible versions.

### **HA for SAP MaxDB Configuration Requirements**

Configure HA for SAP MaxDB as a failover data service. You cannot configure HA for SAP MaxDB either as a scalable data service or as a multiple master data service. For more information, see the following sections:

- ["How to Enable SAP MaxDB to Run in a Cluster" on page 18](#page-17-0)
- ["How to Register and Configure a SAP MaxDB Resource" on page 29](#page-28-0)

### **SAP xserver Configuration Requirements**

To enable client applications to access HA for SAP MaxDB, you must use SAP xserver. Configure SAP xserver as a multiple master data service. Do *not* configure SAP xserver as a failover data service.

Configure SAP xserver so that SAP xserver starts on all nodes to which the SAP MaxDB resource can fail over. To implement this configuration, ensure that the node list of the SAP <span id="page-12-0"></span>xserver resource group contains all nodes that are in the node list of the SAP MaxDB resource group. For more information, see ["How to Register and Configure an SAP xserver Resource" on](#page-25-0) [page 26.](#page-25-0)

### **Supported Configurations of This Data Service**

The HA for SAP MaxDB data service supports configurations that conform to the requirements in ["Configuration Requirements" on page 12.](#page-11-0)

If you plan to use SAP MaxDB with other highly available SAP MaxDB applications, you must also configure the Oracle Solaris Cluster data services for those applications. For more information, see the following table.

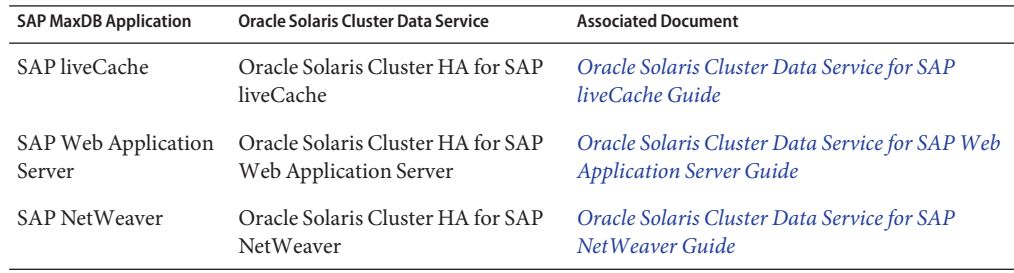

The examples that follow show these supported configurations of HA for SAP MaxDB:

- Two-node cluster configuration
- Four-node cluster configuration with SAP R/3
- Four-node cluster configuration with SAP R/3 and SAP liveCache

**Note –** HA for SAP MaxDB might support additional configurations. However, you must contact your Oracle service provider for information about additional configurations.

#### **EXAMPLE 1–1** Two-Node Configuration

This example shows a two-node configuration in which a client application accesses the SAP MaxDB resource through the SAP xserver resource. The characteristics of this configuration are as follows:

- The SAP MaxDB resource is configured as a failover data service.
- The SAP xserver resource is configured as a multiple master data service.

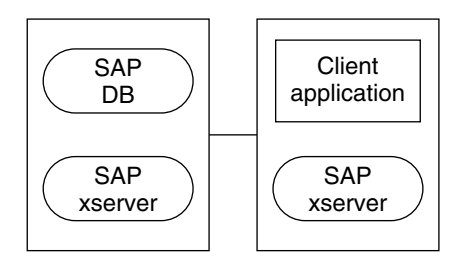

**EXAMPLE 1-2** Four-Node Configuration With SAP R/3

This example shows a four-node configuration in which SAP MaxDB is used with SAP R/3. This configuration uses multiple Advanced Planner & Optimizer (APO) application servers. The characteristics of this configuration are as follows:

- The SAP MaxDB APO Central Instance (CI) resource is configured as a failover data service.
- The SAP MaxDB resource is configured as a failover data service.
- The SAP xserver resource is configured as a multiple master data service.
- APO application server (APP) resources are configured as scalable data services.

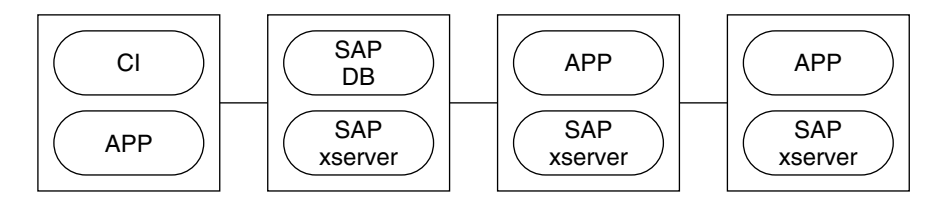

**EXAMPLE 1–3** Four-Node Configuration With SAP R/3 and SAP liveCache

This example shows a four-node configuration in which SAP MaxDB is used with SAP R/3 and SAP liveCache. This configuration uses multiple APO application servers. The characteristics of this configuration are as follows:

- The SAP MaxDB APO CI resource is configured as a failover data service.
- The SAP MaxDB resource is configured as a failover data service.
- The SAP xserver resource is configured as a multiple master data service.
- APP resources are configured as scalable data services.
- The SAP liveCache resource is configured as a failover data service.

<span id="page-14-0"></span>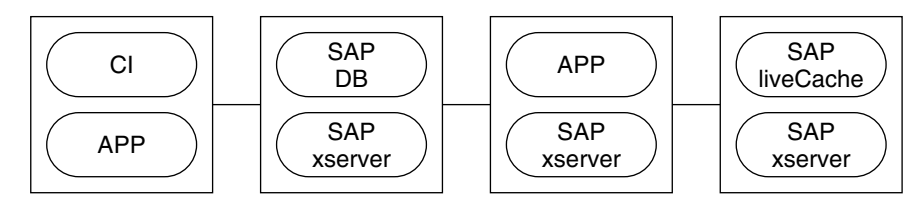

# **Configuration Considerations**

The configuration considerations in the subsections that follow affect the installation and configuration of HA for SAP MaxDB.

### **Device Group for the SAP MaxDB Application**

Ensure that you create a device group for the SAP MaxDB application as follows:

- Install SAP MaxDB on its own global device group. For more information, see ["Installing](#page-15-0) [and Configuring SAP MaxDB" on page 16.](#page-15-0) This separate global device group for SAP MaxDB ensures that the SAP MaxDB resource can depend on the HAStoragePlus resource only for SAP MaxDB.
- Create an HAStoragePlus resource for the global device group on which SAP MaxDB is installed. For more information, see "Configuring the HAStoragePlus [Resource Type to](#page-22-0) [Work With HA for SAP MaxDB" on page 23.](#page-22-0)
- Ensure that the resource for SAP MaxDB depends on the HAStoragePlus resource for the global device group on which SAP MaxDB is installed. For more information, see ["Registering and Configuring HA for SAP MaxDB" on page 25.](#page-24-0)

### **Dependencies of the SAP MaxDB Application on SAP xserver**

Configure SAP MaxDB so that SAP MaxDB starts only on a node where SAP xserver is running. To implement this configuration, configure resources and resource groups as follows:

- Ensure that the resource for SAP MaxDB depends on the resource for SAP xserver.
- Create on the SAP MaxDB resource group a strong positive affinity for the SAP xserver resource group.

For more information, see ["Registering and Configuring HA for SAP MaxDB" on page 25.](#page-24-0)

### **Administration of SAP xserver by a User Other Than Root**

You might be required to administer SAP xserver as a user other than root. In this situation, you must create and define that user as follows:

- You must create that user on all cluster nodes or zones that master SAP xserver.
- You must define that user when you register and configure HA for SAP MaxDB. For more information, see ["Registering and Configuring HA for SAP MaxDB" on page 25.](#page-24-0)

## <span id="page-15-0"></span>**Configuration Planning Questions**

Answer the questions in this section to plan the installation and configuration of HA for SAP MaxDB.

■ Which resource group will you use for the SAP MaxDB application resource and for the logical host name for the SAP MaxDB resource?

Use the answer to this question when you perform the procedure ["How to Enable SAP](#page-17-0) [MaxDB to Run in a Cluster" on page 18.](#page-17-0)

■ What is the logical host name for the SAP MaxDB resource? Clients access the data service through this logical host name.

Use the answer to this question when you perform the following procedures:

- "How to Install and Configure SAP MaxDB" on page 16
- ["How to Enable SAP MaxDB to Run in a Cluster" on page 18](#page-17-0)
- Where will the system configuration files reside?

See *[Oracle Solaris Cluster Data Services Planning and Administration Guide](http://www.oracle.com/pls/topic/lookup?ctx=E37745&id=CLDAG)* for the advantages and disadvantages of using the local file system instead of the cluster file system.

# **Installing and Configuring SAP MaxDB**

To enable HA for SAP MaxDB to make SAP MaxDB highly available, additional installation and configuration operations are required. These operations supplement the standard installation and standard configuration of SAP MaxDB.

During a standard installation, SAP MaxDB is installed with a physical host name. To enable SAP MaxDB to run in a cluster, you must modify SAP MaxDB to use a logical host name.

For information about the standard installation and standard configuration of SAP MaxDB, see the following documentation:

- If you are using SAP MaxDB with SAP R/3, see the SAP R/3 documentation for information about how to install and configure SAP R/3 with SAP MaxDB.
- If you are using SAP MaxDB independently of SAP R/3, see the SAP MaxDB documentation.

# ▼ **How to Install and Configure SAP MaxDB**

- **On one node of the cluster, install the SAP MaxDB software.** Ensure that you install SAP MaxDB on its own global device group. **1**
- **Perform a standard configuration of SAP MaxDB. 2**
- <span id="page-16-0"></span>**Create the .XUSER.62 file in the home directory of the operating system user who administers 3 the SAP MaxDB instance.**
	- **a. Create a plain text file that contains information about the database user who administers the SAP MaxDB database instance.**

For information about the content of this file, see the SAP MaxDB documentation. For the name of the server on which the database is running, specify the logical host name for the SAP MaxDB resource that you specified in ["Configuration Planning Questions" on page 16.](#page-15-0)

For an example of the content of this file, see Example 1–4.

**b. As SAP MaxDB admin user, generate the .XUSER.62 file from the plain text file that you created in Step a.**

Use the SAP MaxDB command xuser for this purpose.

# **xuser -b** *user-info-file*

- -b *user-info-file* Specifies the plain text file from which you are generating the .XUSER.62 file
- **Copy the /usr/spool/sql directory and its contents from the node on which you installed SAP 4 MaxDB to all nodes where resources for SAP MaxDB and SAP xserver will run.**

To ensure that the same owner owns the directory and its contents on all nodes, use the  $\text{tar}(1)$  $\text{tar}(1)$  $\text{tar}(1)$ command and the [ssh](http://www.oracle.com/pls/topic/lookup?ctx=E26505&id=REFMAN1ssh-1)(1).

# **tar cfB - /usr/spool/sql | ssh** *destination* **"cd /;tar xfB -"**

*destination* Specifies the node to which you are copying the /usr/spool/sql directory and its contents

The following example shows a plain text file that contains information about a database user who administers an SAP MaxDB instance.

#### **Distribute /etc/opt/sdb on all nodes to run SAP MaxDB. 5**

Copy the /etc/opt/sdb directory and its contents from the node on which you installed SAP MaxDB to all nodes where resources for SAP MaxDB and SAP xserver will run.

To ensure that the same owner owns the directory and its contents on all nodes, use the  $\text{tar}(1)$  $\text{tar}(1)$  $\text{tar}(1)$ command and the [ssh](http://www.oracle.com/pls/topic/lookup?ctx=E26505&id=REFMAN1ssh-1)(1).

```
# tar cfB - /etc/opt/sdb | ssh destination "cd /;tar xfB -"
```
*destination* Specifies the node to which you are copying the /etc/opt/sdb directory and its contents

#### Information About a Database UserWho Administers a SAP MaxDB Instance **Example 1–4**

DEFAULT dbm

```
dbm
TST
srvr-1
     blank line
     blank line
-1
-1
     blank line
```
This example specifies the following information about a database user who administers an SAP MaxDB instance:

- The user key that is used to address this combination of XUSER data is named DEFAULT.
- The user name and password of the database user are dbm.
- The name of the SAP MaxDB instance is TST.
- The logical host name for the SAP MaxDB resource is srvr-1.
- No structured query language (SQL) mode is specified.
- The default time-out value of the SAP MaxDB instance is used.
- The default isolation level of the SAP MaxDB instance is used.

For more information, see the SAP MaxDB documentation.

### **How to Enable SAP MaxDB to Run in a Cluster**

**Create a failover resource group to contain the SAP MaxDB application resources and the logical host name for the SAP MaxDB resource. 1**

Use the resource group that you identified when you answered the questions in ["Configuration](#page-15-0) [Planning Questions" on page 16.](#page-15-0)

# **clresourcegroup create -n** *node-zone-list sapdb-rg*

```
sapdb-rg Specifies that the resource group that you are creating is named sapdb-rg.
```
-n *node-zone-list* Specifies a comma-separated, ordered list of zones that can master this resource group. The format of each entry in the list is *node*. In this format, *node* specifies the node name and *zone* specifies the name of a non-global Oracle Solaris zone. To specify the global zone, or to specify a node without non-global zones, specify only *node*.

> This list is optional. If you omit this list, the global zone of each cluster node can master the resource group.

**Ensure that all network resources that you intend to you use are added to your name service database. 2**

- <span id="page-18-0"></span>**Add a logical host name resource to the failover resource group that you created in [Step 1.](#page-17-0) 3**
	- # **clreslogicalhostname create -g** *sapdb-rg* \
	- **-h** *sapdb-logical-hostname sapdb-logical-hostname*
	- -g *sapdb-rg*

Specifies that the logical host name's database resource is to be added to the failover resource group that you created in [Step 1.](#page-17-0)

-h

Specifies the host name list. You must use this option either when more than one logical host needs to be associated with the new SAP MaxDB resource or when the IP alias logical host does not have the same name as the SAP MaxDB resource itself. SAP MaxDB is the resource for the *sapdb-logical-hostname* that you specified in ["Configuration Planning Questions" on](#page-15-0) [page 16.](#page-15-0)

#### *sapdb-logical-hostname*

Specifies the logical host name of the server on which the database is running. This host name must be the logical host name for the SAP MaxDB resource that you specified in ["Configuration Planning Questions" on page 16.](#page-15-0)

**Note –** If you require a fully qualified hostname, you must specify the fully qualified name with the -h option and you cannot use the fully qualified form in the resource name.

#### **Bring the resource group that you created in [Step 1](#page-17-0) online in a managed state. 4**

- # **clresourcegroup online -M** *sapdb-rg*
- -emM Enables the resource group *sapdb-rg* created in [Step 1](#page-17-0) and moves it to the MANAGED state.

#### Enabling SAP MaxDB to Run in a Cluster **Example 1–5**

This example shows the sequence of commands that are required to enable SAP MaxDB to run in a cluster. The commands are run on only one cluster node.

1. The following command creates a failover resource group to contain the SAP MaxDB application resources and the logical host name for the SAP MaxDB resource. The resource group is named sapdbrg. The sapdbrg resource group can be brought online on all cluster nodes or zones.

#### # **clresourcegroup create** *sapdbrg*

2. The following command adds a logical host name resource to the sapdbrg resource group. The logical host name of the server on which the database is running is srvr-1. When the sapdbrg resource group is brought online, an attempt is made for each node to discover a network interface on the subnet that the host name list identifies.

```
# clreslogicalhostname create -g sapdbrg -h sdrvr-1 -d sapdblr
```
<span id="page-19-0"></span>**Note –** If you require a fully qualified hostname, you must specify the fully qualified name with the -h option and you cannot use the fully qualified form in the resource name.

3. The following command moves the sapdbrg resource group to the MANAGED state, brings the resource group online, and monitors the resources in the resource group.

```
# clresourcegroup online -eM sapdbrg
```
# **Verifying the SAP MaxDB Installation and Configuration**

Before you install the HA for SAP MaxDB packages, verify that the SAP MaxDB software is correctly installed and configured to run in a cluster. This verification does *not* verify that the SAP MaxDB application is highly available because the HA for SAP MaxDB data service is not yet installed.

### **How to Verify SAP MaxDB Installation and Configuration on Each Node**

Perform this procedure on each node or zone that can master the SAP MaxDB resource group.

- **Log in as superuser to a node or zone that can master the SAP MaxDB resource group. 1**
- **Switch the SAP MaxDB resource group to the node that you logged in to in Step 1. 2**
	- # **clresourcegroup switch -n** *node sapdb-rg*
	- -n *node* Specifies the node to which the SAP MaxDB resource group is to be switched
	- *sapdb-rg* Specifies that the SAP MaxDB resource group *sapdb-rg* is to be switched to another node
- **Confirm that the SAP MaxDB database can be started and be stopped. 3**
	- **a. Become the OS user who administers the SAP MaxDB database.**
		- # **su -** *os-sapdb-adm-user*

*os-sapdb-adm-user* Specifies the UNIX user identity of the OS user who administers the SAP MaxDB database. This user's home directory contains the .XUSER.62 file that was created during the installation and configuration of SAP MaxDB. For more information, see ["Installing](#page-15-0) [and Configuring SAP MaxDB" on page 16.](#page-15-0) You specify this user when you set the DB\_User extension property as explained in ["How](#page-28-0)

#### [to Register and Configure a SAP MaxDB Resource" on page 29.](#page-28-0)

- <span id="page-20-0"></span>**b. Start the SAP xserver.**
	- \$ **x\_server start**
- **c. Manually start the SAP MaxDB database instance on the node that you logged in to in [Step 1.](#page-19-0)**
	- \$ **dbmcli -U** *sapdb-adm-key* **db\_online**
	- -U *sapdb-adm-key* Specifies that the dbmcli command is run with the user key of the database user who administers the SAP MaxDB instance. This user key is created during the installation and configuration of SAP MaxDB. For more information, see ["Installing and Configuring SAP](#page-15-0) [MaxDB" on page 16.](#page-15-0) You specify this user key when you set the User Key extension property as explained in ["How to Register and](#page-28-0) [Configure a SAP MaxDB Resource" on page 29.](#page-28-0)
- **d. Confirm that the SAP MaxDB database instance is started.**
- **e. Manually stop the SAP MaxDB database instance.**
	- \$ **dbmcli -U** *sapdb-adm-key* **db\_offline**
	- -U *sapdb-adm-key* Specifies that the dbmcli command is run with the user key that you used for starting the database in Step c
- **f. Confirm that the SAP MaxDB database instance is stopped.**

### **Installing the HA for SAP MaxDB Packages**

If you did not install the HA for SAP MaxDB packages during your initial Oracle Solaris Cluster installation, perform this procedure to install the packages. To install the packages, use the installer program.

**Note –** You need to install the HA for SAP MaxDB packages in the global cluster and not in the zone cluster.

### **How to Install the HA for SAP MaxDB Packages**

Perform this procedure on each cluster node where you want the HA for SAP MaxDB software to run.

<span id="page-21-0"></span>You can run the installer program with a command-line interface (CLI) or with a graphical user interface (GUI). The content and sequence of instructions in the CLI and the GUI are similar.

**Note –** Even if you plan to configure this data service to run in non-global zones, install the packages for this data service in the global zone. The packages are propagated to any existing non-global zones and to any non-global zones that are created after you install the packages.

Ensure that you have the Oracle Solaris Cluster installation media. **Before You Begin**

> If you intend to run the installer program with a GUI, ensure that your DISPLAY environment variable is set.

**On the cluster node where you are installing the data service packages, become superuser. 1**

#### **Load the Oracle Solaris Cluster installation media into the DVD-ROM drive. 2**

If the Volume Management daemon  $\text{vol}(1\text{M})$  is running and configured to manage DVD-ROM devices, the daemon automatically mounts the DVD-ROM on the /cdrom directory.

- **Change to the installation wizard directory of the DVD-ROM. 3**
	- **If you are installing the data service packages on the SPARC platform, type the following command:**
		- # **cd /cdrom/cdrom0/Solaris\_sparc**
	- **If you are installing the data service packages on the x86 platform, type the following command:**
		- # **cd /cdrom/cdrom0/Solaris\_x86**
- **Start the installation wizard. 4**
	- # **./installer**
- **When you are prompted, accept the license agreement. 5**
- **From the list of Oracle Solaris Cluster agents under Availability Services, select the data service for SAP MaxDB. 6**
- **If you require support for languages other than English, select the option to install multilingual packages. 7**

English language support is always installed.

- <span id="page-22-0"></span>**When prompted whether to configure the data service now or later, choose Configure Later.** Choose Configure Later to perform the configuration after the installation. **8**
- **Follow the instructions on the screen to install the data service packages on the node. 9**

The installation wizard displays the status of the installation. When the installation is complete, the wizard displays an installation summary and the installation logs.

**(GUI only) If you do not want to register the product and receive product updates, deselect the Product Registration option. 10**

The Product Registration option is not available with the CLI. If you are running the installation wizard with the CLI, omit this step.

- **Exit the installation wizard. 11**
- **Unload the installation media from the DVD-ROM drive. 12**
	- **a. To ensure that the DVD-ROM is not being used, change to a directory that does** not**reside on the DVD-ROM.**
	- **b. Eject the DVD-ROM.**
		- # **eject cdrom**

## **Configuring the HAStoragePlus Resource Type toWorkWith HA for SAP MaxDB**

For maximum availability of the SAP MaxDB database, resources that HA for SAP MaxDB requires must be available before the SAP MaxDB database instance is started. An example of such a resource is the file system where programs and libraries for the SAP MaxDB runtime environment reside. To ensure that these resources are available, configure the HAStoragePlus resource type to work with HA for SAP MaxDB.

For information about the relationship between resource groups and disk device groups, see ["Relationship Between Resource Groups and Device Groups" in](http://www.oracle.com/pls/topic/lookup?ctx=E37745&id=CLDAGbcggabja) *Oracle Solaris Cluster Data [Services Planning and Administration Guide](http://www.oracle.com/pls/topic/lookup?ctx=E37745&id=CLDAGbcggabja)*.

Configuring the HAStoragePlus resource type to work with HA for SAP MaxDB involves the following operation:

■ Registering and configuring an HAStoragePlus resource

### <span id="page-23-0"></span>**How to Register and Configure an HAStoragePlus Resource**

Perform this procedure on any one cluster node.

#### **Register the SUNW.HAStoragePlus resource type. 1**

# **clresourcetype register SUNW.HAStoragePlus**

**Create an HAStoragePlus resource for the global device group on which SAP MaxDB is installed. 2**

Create this resource in the SAP MaxDB resource group. This resource must perform an affinity switchover for all global devices that are defined for this resource.

```
# clresource create -d -g sapdb-rg \
-t SUNW.HAStoragePlus -p filesystemmountpoints=mountpoint-list \
-p globaldevicepaths=sapdb-device-group \
-p affinityon=TRUE hsp-resource
```
-d

Specifies that a new resource is to be created in a disabled state.

-g *sapdb-rg*

Specifies that the resource is to be added to the SAP MaxDB resource group.

- -t SUNW.HAStoragePlus Specifies that the resource is an instance of the SUNW.HAStoragePlus resource type.
- -p filesystemmountpoints=*mountpoint-list* Specifies a list of valid mount points for the file system.
- -p globaldevicepaths=*sapdb-device-group* Specifies the name of the global device group on which the SAP MaxDB software is installed.
- -p affinityon=TRUE

Specifies that this resource performs an affinity switchover for all global devices that are defined for this resource.

*hsp-resource*

Specifies that the resource that you are creating is named *hsp-resource*.

The resource is created in the enabled state.

#### Creating an HAStoragePlus Resource **Example 1–6**

```
# clresource create -g sapdbrg \
-t SUNW.HAStoragePlus -p filesystemmountpoints=/global/sapdbdata \
-p globaldevicepaths=sapdbdg -p affinityon=TRUE hsprs
```
This example shows the creation of a SUNW.HAStoragePlus resource that has the following characteristics:

The resource is named hsprs.

- <span id="page-24-0"></span>■ The resource is a member of a resource group that is named sapdbrg. The creation of this resource group is shown in [Example 1–5.](#page-18-0)
- The resource is an instance of the SUNW. HAStoragePlus resource type. The registration of this resource type is not shown in this example.
- The mount point for the file system is /global/sapdbdata.
- The SAP MaxDB software is installed on a global device group that is named sapdbdg.
- The hsprs resource performs an affinity switchover for all global devices that are defined for this resource.

Go to "Registering and Configuring HA for SAP MaxDB" on page 25. **Next Steps**

# **Registering and Configuring HA for SAP MaxDB**

To enable HA for SAP MaxDB to make SAP MaxDB highly available, configure Oracle Solaris Cluster data services as follows:

- Configure SAP xserver as a multiple master data service.
- Configure HA for SAP MaxDB as a failover data service.

Before you perform this procedure, ensure that the HA for SAP MaxDB data service packages are installed.

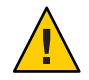

**Caution –** One SAP xserver serves multiple SAP MaxDB instances and, if SAP liveCache is used, multiple SAP liveCache instances in the cluster. Therefore, do *not* configure more than one SAP xserver resource on the same cluster. If more than one SAP xserver resource runs on the same cluster, conflicts between the SAP xserver resources occur. These conflicts cause all SAP xserver resources to become unavailable. If you attempt to start the SAP xserver a second time, the attempt fails. The error message Address already in use is also displayed.

# **Setting HA for SAP MaxDB Extension Properties**

The sections that follow contain instructions for registering and configuring resources. These instructions explain how to set *only* extension properties that HA for SAP MaxDB requires you to set. For information about all HA for SAP MaxDB extension properties, see [Appendix A,](#page-40-0) ["HA for SAP MaxDB Extension Properties."](#page-40-0) You can update some extension properties dynamically. You can update other properties, however, only when you create or disable a resource. The Tunable entry indicates when you can update a property.

To set an extension property of a resource, include the following option to modify the resource:

**-p** *property***=***value*

<span id="page-25-0"></span>-p *property* Identifies the extension property that you are setting

*value* Specifies the value to which you are setting the extension property

You can also use the procedures in [Chapter 2, "Administering Data Service Resources," in](http://www.oracle.com/pls/topic/lookup?ctx=E37745&id=CLDAGc40000082398) *[Oracle Solaris Cluster Data Services Planning and Administration Guide](http://www.oracle.com/pls/topic/lookup?ctx=E37745&id=CLDAGc40000082398)* to configure resources after the resources are created.

### **Administering SAP xserver as a User Other Than Root**

You might be required to administer SAP xserver as a user other than root. In this situation, you must create and define that user as follows:

- You must create that user on all cluster nodes or zones that master SAP xserver.
- You must define that user when you register and configure an SAP xserver resource. To define the user who administers SAP xserver, set the Xserver\_User extension property when you create an SAP xserver resource. For more information about the Xserver User extension property, see "SUNW.sap\_xserver [Extension Properties" on page 44.](#page-43-0)

### ▼ **How to Register and Configure an SAP xserver Resource**

- **Become superuser on a cluster node. 1**
- **Register the SUNW.sap\_xserver resource type. 2**

# **clresourcetype register SUNW.sap\_xserver**

#### **Create a scalable resource group for the SAP xserver resource. 3**

Configure SAP xserver so that SAP xserver starts on all nodes to which the SAP MaxDB resource can fail over. To implement this configuration, ensure that the node list of the SAP xserver resource group contains all nodes that are in the node list of the SAP MaxDB resource group. This resource group is created when the procedure ["How to Enable SAP MaxDB to Run](#page-17-0) [in a Cluster" on page 18](#page-17-0) is performed.

```
# clresourcegroup create -n node-zone-list \
-p Maximum_primaries=nodes-in-sapdb-rg \
-p Desired_primaries=nodes-in-sapdb-rg xserver-rg
```
-n *node-zone-list*

Specifies a comma-separated, ordered list of zones that can master this resource group. The format of each entry in the list is *node*. In this format, *node* specifies the node name and *zone* specifies the name of a non-global Oracle Solaris zone. To specify the global zone, or to specify a node without non-global zones, specify only *node*.

<span id="page-26-0"></span>This list is optional. If you omit this list, the global zone of each cluster node can master the resource group.

-p Maximum\_primaries=*nodes-in-sapdb-rg*

Specifies the maximum number of nodes on which the SAP xserver resource can start. This number is equal to the number of nodes that are in the node list of the SAP MaxDB resource group. You must specify the same number as the value of the Desired\_primaries property.

-p Desired\_primaries=*nodes-in-sapdb-rg*

Specifies the desired number of nodes on which the SAP xserver resource can start. This number is equal to the number of nodes that are in the node list of the SAP MaxDB resource group. You must specify the same number as the value of the Maximum\_primaries property.

```
xserver-rg
```
Specifies that the resource group that you are creating is named *xserver-rg*.

#### **Add the HAStoragePlus resource to the SAP xserver resource group. 4**

```
# clresource create -g xserver-rg \
```

```
-t SUNW.HAStoragePlus \
```
- **-p filesystemmountpoints=***mountpoints* \
- **-p affinityon=false** *xserver-storage-resource*
- -g *xserver-rg*

Specifies that the resource that you are creating is added to the resource group *xserver-rg*.

-t SUNW.HAStoragePlus

Specifies that the resource type of the resource you are creating is SUNW.HAStoragePlus.

-p filesystemmountpoints=*mountpoint, ...*

Specifies the mount points for the resource group you are creating.

-p affinityon=false

Indicates that the SAP xserver resource does not have to be colocated with the device group.

*xserver-storage-resource*

Specifies that the resource that you are creating is named *xserver-storage-resource*.

The resource is created in the enabled state.

For more details on how to set up an HAStoragePlus resource, see ["Enabling Highly Available](http://www.oracle.com/pls/topic/lookup?ctx=E37745&id=CLDAGcdcegbeg) Local File Systems" in *[Oracle Solaris Cluster Data Services Planning and Administration Guide](http://www.oracle.com/pls/topic/lookup?ctx=E37745&id=CLDAGcdcegbeg)*.

#### **Create an SAP xserver resource in the resource group that you created in [Step 3.](#page-25-0) 5**

```
# clresource create -d -g xserver-rg \
```
- **-t SUNW.sap\_xserver** \
- **-p resource\_dependencies\_offline\_restart=***storage-resource* \
- **-p resource\_dependencies=***rest-of-the-tree*
- -g *xserver-rg*

Specifies that the resource is to be added to the resource group that you created in [Step 3](#page-25-0)

- <span id="page-27-0"></span>-t SUNW.sap\_xserver Specifies that the resource is an instance of the SUNW. sap xserver resource type
- -p resource\_dependencies\_offline\_restart=*storage-resource* Sets a resource dependency between *storage-resource* and the HAStoragePlus resource we created in [Step 4.](#page-26-0)
- -p resource\_dependencies\_offline\_restart=*rest-of-the-tree* Specifies that the SAP MaxDB resource depends on the listed resources.

```
xserver-resource
```
Specifies that the resource that you are creating is named *xserver-resource*.

The resource is created in the enabled state.

**Bring the resource group that you created in [Step 3](#page-25-0) online in a managed state. 6**

# **clresourcegroup online -M** *xserver-rg*

-M Moves the resource to the MANAGED state.

*xserver-rg* Specifies the name of the resource group.

#### Configuring a SUNW.sap\_xserver Resource **Example 1–7**

This example shows the sequence of commands that are required to configure an SAP xserver resource. The commands are run on only one cluster node.

1. The following command creates a multiple master resource group to contain an SAP xserver resource for a four-node cluster. The resource group is named xsrvrrg. The xsrvrrg resource group can be brought online on all cluster nodes.

```
# clresourcegroup create \
-p Maximum_primaries=4 \
-p Desired_primaries=4 xsrvrrg
```
2. The following command adds the HAStoragePlus resource to the SAP xserver resource group. The xserver-storage-resource is called xsstorrs and the mount point, mtp1.

```
# clresource create -d -g xsrvrrg \
-t SUNW.HAStoragePlus \
-p filesystemmountpoints=mtp1 \
-p affinityon=false xsstorrs
```
The resource is created in the enabled state.

3. The following command creates an SAP xserver resource that is named xsrvrrs in the xsrvrrg resource group. The SAP xserver resource is an instance of the SUNW.sap\_xserver resource type. The registration of this resource type is not shown in this example.

```
# clresource create -d -g xsrvrrg -t SUNW.sap_xserver \
-p resource_dependencies_offline_restart=storage-resource \
-p resource_dependencies=rest-of-the-tree
```
The resource is created in the enabled state.

<span id="page-28-0"></span>4. The following command moves the xsrvrrg resource group to the MANAGED state and brings the resource group online.

```
# clresourcegroup online -M xsrvrrg
```
### **How to Register and Configure a SAP MaxDB Resource**

**Register the SUNW.sapdb resource type. 1**

```
# clresourcetype register SUNW.sapdb
```
**Create a SAP MaxDB resource in the SAP MaxDB resource group. 2**

Ensure that the SAP MaxDB resource depends on the following resources:

- The HAStoragePlus resource for the global device group on which SAP MaxDB is installed.
- The SAP xserver resource.

When you create this resource, specify the following information about the SAP MaxDB database instance. This information is created when SAP MaxDB is installed and configured as explained in ["Installing and Configuring SAP MaxDB" on page 16.](#page-15-0)

- The name of the SAP MaxDB database.
- The UNIX user identity of the OS user who administers the SAP MaxDB database instance.
- The user key of the database user who administers the SAP MaxDB database instance.

```
# clresource create -d -g sapdb-rg \
-t SUNW.sapdb \
-p DB_Name=db-name \
-p DB_User=os-sapdb-adm-user \
-p User_Key=sapdb-adm-key \
-p resource_dependencies_offline_restart=storage-resource \
-p resource_dependencies=rest-of-the-tree
-d
```
Specifies that the resource that you are creating is not immediately enabled.

-g *sapdb-rg*

Specifies that the resource is to be added to the SAP MaxDB resource group.

-t SUNW.sapdb

Specifies that the resource is an instance of the SUNW. sapdb resource type.

-p DB\_Name=*db-name*

Specifies the name of the SAP MaxDB database instance in uppercase.

<span id="page-29-0"></span>-p DB\_User=*os-sapdb-adm-user*

Specifies the UNIX user identity of the OS user who administers the SAP MaxDB database. This user's home directory contains the .XUSER.62 file that was created during the installation and configuration of SAP MaxDB. For more information, see ["Installing and](#page-15-0) [Configuring SAP MaxDB" on page 16.](#page-15-0)

-p User\_Key=*sapdb-adm-key*

Specifies the user key of the database user who administers the SAP MaxDB database instance. This user key is created during the installation and configuration of SAP MaxDB. For more information, see ["Installing and Configuring SAP MaxDB" on page 16.](#page-15-0)

- -p resource\_dependencies\_offline\_restart=*storage-resource* \ Specifies that the SAP MaxDB resource depends on the following resources.
	- The HAStoragePlus resource for the global device group on which SAP MaxDB is installed
- -p resource\_dependencies\_offline\_restart=*rest-of-the-tree* Specifies that the SAP MaxDB resource depends on the listed resources.

*sapdb-rs*

Specifies that the resource that you are creating is named *sapdb-rs*.

The resource is created in the enabled state.

**Ensure that the SAP MaxDB resource group is brought online only on a node or zone where the 3 SAP xserver resource group is online.**

To meet this requirement, create on the SAP MaxDB resource group a strong positive affinity for the SAP xserver resource group.

```
# clresourcegroup set -p rg_affinities=++xserver-rg sapdb-rg
```
-p rg\_affinities=++*xserver-rg*

Specifies that the SAP MaxDB resource group declares a strong positive affinity for the SAP xserver resource group.

*sapdb-rg*

Specifies that theSAP MaxDB resource group is to be modified.

#### **Bring the SAP MaxDB resource group online in a managed state. 4**

#**clresourcegroup online -M** *sapdb-rg*

-emM Enables the SAP MaxDB resource group and moves it to the MANAGED state.

sapdb-rg Specifies the name of the SAP MaxDB resource group to be brought online.

#### **(Optional) Consider configuring your cluster to prevent noncritical resource groups from being 5 brought online on the same node or zone as the SAP MaxDB resource group.**

You might plan to run lower-priority services on a node to which the SAP MaxDB resource can fail over. In this situation, consider using resource group affinities to shut down the noncritical services when the SAP MaxDB resource fails over to the node.

To specify this behavior, declare on the resource group for each noncritical service a strong negative affinity for the SAP MaxDB resource group.

```
# clresourcegroup set -p rg_affinities=--sapdb-rg noncritical-rg
```
-p

Sets the resource group property to the specified value.

```
noncritical-rg
```
Specifies the name of the noncritical resource group.

### **Example 1-8** Creating a SUNW.sapdb Resource

```
# clresource create -d -g sapdbrg -t SUNW.sapdb \
-p DB_Name=TST -p DB_User=dbadmin \
-p User_Key=DEFAULT -p resource_dependencies_offline_restart=hsprs \
-p resource_dependencies=xsrvrrs sapdbrs
```
The resource is created in the enabled state.

This example shows the creation of a SUNW. sapdb resource that has the following characteristics:

- The resource is named sapdbrs.
- The resource is a member of a resource group that is named sapdbrg. The creation of this resource group is shown in [Example 1–5.](#page-18-0)
- The resource is an instance of the SUNW. sapdb resource type. The registration of this resource type is not shown in this example.
- The SAP MaxDB database instance that is associated with this resource is named TST.
- The UNIX user identity of the OS user who administers the SAP MaxDB database is dbadmin.
- The user key of the database user who administers the SAP MaxDB database is DEFAULT.
- The SAP MaxDB resource depends on the following resources:
	- An HAStoragePlus resource that is named hsprs. The creation of the hsprs resource is shown in [Example 1–6.](#page-23-0)
	- A SUNW. sapdb resource that is named xsrvrrs. The creation of the xsrvrrs resource is shown in [Example 1–7.](#page-27-0)

# <span id="page-31-0"></span>**Tuning the HA for SAP MaxDB Fault Monitors**

Fault monitoring for the HA for SAP MaxDB data service is provided by the following fault monitors:

- The SAP MaxDB fault monitor
- The SAP xserver fault monitor

Each fault monitor is contained in a resource whose resource type is shown in the following table.

**TABLE 1–3** Resource Types for HA for SAP MaxDB Fault Monitors

| <b>Fault Monitor</b> | <b>Resource Type</b> |
|----------------------|----------------------|
| SAP MaxDB            | SUNW.sapdb           |
| SAP xserver          | SUNW.sap xserver     |

System properties and extension properties of these resources control the behavior of the fault monitors. The default values of these properties determine the preset behavior of the fault monitors. The preset behavior should be suitable for most Oracle Solaris Cluster installations. Therefore, you should tune the HA for SAP MaxDB fault monitors *only* if you need to modify this preset behavior.

Tuning the HA for SAP MaxDB fault monitors involves the following tasks:

- Setting the interval between fault monitor probes
- Setting the timeout for fault monitor probes
- Defining the criteria for persistent faults
- Specifying the failover behavior of a resource

For more information, see ["Tuning Fault Monitors for Oracle Solaris Cluster Data Services" in](http://www.oracle.com/pls/topic/lookup?ctx=E37745&id=CLDAGbabhbifi) *[Oracle Solaris Cluster Data Services Planning and Administration Guide](http://www.oracle.com/pls/topic/lookup?ctx=E37745&id=CLDAGbabhbifi)*. Information about the HA for SAP MaxDB fault monitors that you need to perform these tasks is provided in the subsections that follow.

HA for SAP MaxDB also enables you to control how the fault monitor responds if the SAP MaxDB parent kernel process is not running. For more information, see ["Forcing the SAP](#page-33-0) [MaxDB Database Instance to Be Restarted if the Parent Kernel Process Is Terminated" on](#page-33-0) [page 34.](#page-33-0)

Tune the HA for SAP MaxDB fault monitors when you register and configure HA for SAP MaxDB. For more information, see ["Registering and Configuring HA for SAP MaxDB" on](#page-24-0) [page 25.](#page-24-0)

# <span id="page-32-0"></span>**Factors That Affect the Interval Between Fault Monitor Probes**

To determine whether SAP xserver and the SAP MaxDB database instance are operating correctly, the HA for SAP MaxDB fault monitors probe these resources periodically. The optimum interval between fault monitor probes depends on the time that is required to respond to a fault in a resource. This time depends on how the complexity of the resource affects the time that is required for operations such as restarting the resource.

For example, SAP xserver is a much simpler resource and can be restarted much quicker than SAP MaxDB. Therefore, the optimum interval between fault monitor probes of SAP xserver is shorter than the optimum interval between probes of SAP MaxDB.

# **Operations by the HA for SAP MaxDB Fault Monitors During a Probe**

The optimum timeout for fault monitor probes depends on the operations that a fault monitor performs to probe the resource.

### **Operations by the SAP MaxDB Fault Monitor During a Probe**

During a probe, the SAP MaxDB fault monitor performs the following operations:

- 1. The SAP MaxDB fault monitor determines whether the SAP MaxDB database instance is online.
- 2. If the SAP MaxDB database instance is online, the SAP MaxDB fault monitor determines whether the parent kernel process of the SAP MaxDB database instance is running. You can control how the fault monitor responds if the parent kernel process is not running. For more information, see ["Forcing the SAP MaxDB Database Instance to Be Restarted if the Parent](#page-33-0) [Kernel Process Is Terminated" on page 34.](#page-33-0)
- 3. The SAP MaxDB fault monitor determines whether SAP xserver is available. This fault monitoring supplements the fault monitoring that the SAP xserver fault monitor provides.

### **Operations by the SAP xserver Fault Monitor During a Probe**

During a probe, the SAP xserver fault monitor determines whether SAP xserver is available.

# **Faults Detected by the HA for SAP MaxDB Fault Monitors**

Faults that each HA for SAP MaxDB fault monitor detects are described in the subsections that follow.

### <span id="page-33-0"></span>**Faults Detected by the SAP MaxDB Fault Monitor**

The SAP MaxDB fault monitor detects the following faults in SAP MaxDB:

- A status of the SAP MaxDB database instance that is not ONLINE, for example, OFFLINE or **ADMTN**
- Unexpected termination of the parent kernel process of the SAP MaxDB database instance

The SAP MaxDB fault monitor also detects the unavailability of SAP xserver. This fault monitoring supplements the fault monitoring that the SAP xserver fault monitor provides.

**Note –** If the SAP MaxDB fault monitor detects that SAP xserver is unavailable twice within the retry interval, the SAP MaxDB fault monitor restarts SAP MaxDB. By restarting SAP MaxDB, the fault monitor ensures that the SAP MaxDB database fails over to another node when SAP xserver is persistently unavailable.

### **Faults Detected by the SAP xserver Fault Monitor**

The SAP xserver fault monitor detects following faults:

- **Unavailability of SAP xserver.** Unavailability of SAP xserver is also detected by the SAP MaxDB fault monitor.
- **Persistent system errors.** A persistent system error is a system error that occurs four times within the retry interval. If a persistent system error occurs, the fault monitor restarts SAP xserver.

### **Recovery Actions in Response to Detected Faults**

To minimize the disruption that transient faults in a resource cause, a fault monitor restarts the resource in response to such faults. For persistent faults, more disruptive action than restarting the resource is required:

- For the SAP MaxDB resource, the fault monitor fails over the resource to another node. The SAP MaxDB resource is a failover resource.
- For the SAP xserver resource, the fault monitor takes the resource offline. The SAP xserver is a multiple master resource.

# **Forcing the SAP MaxDB Database Instance to Be Restarted if the Parent Kernel Process Is Terminated**

By default, unexpected termination of the parent kernel process does *not* cause the SAP MaxDB fault monitor to restart the SAP MaxDB database instance. The SAP MaxDB database instance can continue to function without the parent kernel process. Restarting the SAP MaxDB database instance in this situation might cause unnecessary unavailability of the SAP MaxDB

<span id="page-34-0"></span>database instance. Therefore, you should force the SAP MaxDB database instance to be restarted *only* if you require a feature that the parent kernel process provides. An example of such a feature is maintaining the integrity of the log history.

To force the SAP MaxDB database instance to be restarted if the parent kernel process is terminated, set the Restart\_if\_Parent\_Terminated extension property of the SUNW.sapdb resource to True.

# **Verifying the HA for SAP MaxDB Installation and Configuration**

After you install, register, and configure HA for SAP MaxDB, verify the HA for SAP MaxDB installation and configuration. Verifying the HA for SAP MaxDB installation and configuration determines if the HA for SAP MaxDB data service makes the SAP MaxDB application highly available.

Verifying the HA for SAP MaxDB installation involves verifying the operation of the following fault monitors:

- The SAP MaxDB fault monitor
- The SAP xserver fault monitor

### ▼ **How to Verify the Operation of the SAP MaxDB Fault Monitor**

Perform this procedure on each node where SAP MaxDB can run.

- **Log in as superuser to a node or zone that can master the SAP MaxDB resource group. 1**
- **Switch the SAP MaxDB resource group to the node or zone that you logged in to in Step 1. 2**

# **clresourcegroup switch -n** *node sapdb-rg*

- *node* Specifies the node to which the SAP MaxDB resource group is to be switched
- *sapdb-rg* Specifies the name of the SAP MaxDB resource group is to be switched to another node

#### **Abnormally terminate SAP MaxDB. 3**

**a. Determine the process identities of all kernel processes for the SAP MaxDB database instance that you are running.**

# **ps -ef | grep kernel | grep** *db-name*

*db-name* Specifies the name of the SAP MaxDB database instance in uppercase

**b. Kill all kernel processes for the SAP MaxDB database instance that you are running.**

# **kill -9** *sapdb-kernel-pid*

- **Confirm that the HA for SAP MaxDB fault monitor performs the appropriate operation from the 4 following list:**
	- Restarting the SAP MaxDB resource
	- Failing over the SAP MaxDB resource to another node

The expected behavior of the fault monitor depends on the failure history of the resource and the value of the Failover enabled extension property. For more information, see the following sections:

- ["Tuning the HA for SAP MaxDB Fault Monitors" on page 32](#page-31-0)
- "SUNW.sapdb [Extension Properties" on page 41](#page-40-0)

#### **Terminate SAP MaxDB normally. 5**

- **a. Become the OS user who administers the SAP MaxDB database.**
	- # **su -** *os-sapdb-adm-user*

*os-sapdb-adm-user* Specifies the UNIX user identity of the OS user who administers the SAP MaxDB database. This user's home directory contains the .XUSER.62 file that was created during the installation and configuration of SAP MaxDB. For more information, see ["Installing](#page-15-0) [and Configuring SAP MaxDB" on page 16.](#page-15-0) You specify this user when you set the DB User extension property as explained in ["How](#page-28-0) [to Register and Configure a SAP MaxDB Resource" on page 29.](#page-28-0)

#### **b. Manually stop the SAP MaxDB database instance.**

- # **dbmcli -U** *sapdb-adm-key* **db\_offline**
- -U *sapdb-adm-key* Specifies that the dbmcli command is run with the user key of the database user who administers the SAP MaxDB database. This user key is created during the installation and configuration of SAP MaxDB. For more information, see ["Installing and Configuring SAP](#page-15-0) [MaxDB" on page 16.](#page-15-0) You specify this user key when you set the User Key extension property as explained in ["How to Register and](#page-28-0) [Configure a SAP MaxDB Resource" on page 29.](#page-28-0)
- **Confirm that the HA for SAP MaxDB fault monitor performs the appropriate operation from the following list: 6**
	- Restarting the SAP MaxDB resource

*sapdb-kernel-pid* Specifies the process identities of the SAP MaxDB kernel processes that you determined in [Step a](#page-34-0)

<span id="page-36-0"></span>■ Failing over the SAP MaxDB resource to another node

The expected behavior of the fault monitor depends on the failure history of the resource and the value of the Failover\_enabled extension property. For more information, see the following sections:

- ["Tuning the HA for SAP MaxDB Fault Monitors" on page 32](#page-31-0)
- "SUNW. sapdb [Extension Properties" on page 41](#page-40-0)

## ▼ **How to Verify the Operation of the SAP xserver Fault Monitor**

Perform this procedure on each node that can master SAP xserver.

- **Log in to a node or zone that can master SAP xserver. 1**
- **Abnormally terminate SAP xserver. 2**
	- **a. Determine the process identities of all SAP xserver processes.**
		- # **ps -ef | grep vserver**
	- **b. Kill all SAP xserver processes.**
		- # **kill -9** *xserver-pid*
		- *xserver-pid* Specifies the process identities of the SAP xserver processes that you determined in Step a
- **Confirm that the SAP xserver fault monitor restarts the SAP xserver resource. 3**
- **Terminate SAP xserver normally. 4**
	- **a. Become the OS user who administers SAP xserver.**
		- # **su -** *os-sapxsrvr-adm-user*
		- *os-sapxsrvr-adm-user*

Specifies the UNIX user identity of the OS user who administers SAP xserver. By default, this user is root. You can specify this user by setting the Xserver\_User extension property. For more information, see "SUNW.sap\_xserver [Extension Properties" on](#page-43-0) [page 44.](#page-43-0)

**b. Manually stop the SAP xserver.**

# **x\_server stop**

**Confirm that the SAP xserver fault monitor restarts the SAP xserver resource. 5**

# <span id="page-37-0"></span>**Upgrading the SUNW.sap\_xserver Resource Type**

The SUNW. sap xserver resource type is supplied with the Oracle Solaris Cluster HA for SAP liveCache data service. The Oracle Solaris Cluster HA for SAP liveCache data service is installed when you install HA for SAP MaxDB data service. Upgrade the SUNW, sap xserver resource type if all conditions in the following list apply:

- You have upgraded to the latest version of the Oracle Solaris Cluster HA for SAP liveCache data service.
- You plan to use the HA for SAP MaxDB data service with your existing version of the Oracle Solaris Cluster HA for SAP liveCache data service.

For general instructions that explain how to upgrade a resource type, see ["Upgrading a](http://www.oracle.com/pls/topic/lookup?ctx=E37745&id=CLDAGch14_resources_admin-1046) Resource Type" in *[Oracle Solaris Cluster Data Services Planning and Administration Guide](http://www.oracle.com/pls/topic/lookup?ctx=E37745&id=CLDAGch14_resources_admin-1046)*. The information that you need to complete the upgrade of the SUNW.sap\_xserver resource type is provided in the subsections that follow.

# **Information for Registering the New Resource Type Version**

The relationship between a resource type version and the release of Oracle Solaris Cluster data services is shown in the following table. The release of Oracle Solaris Cluster data services indicates the release in which the version of the resource type was introduced.

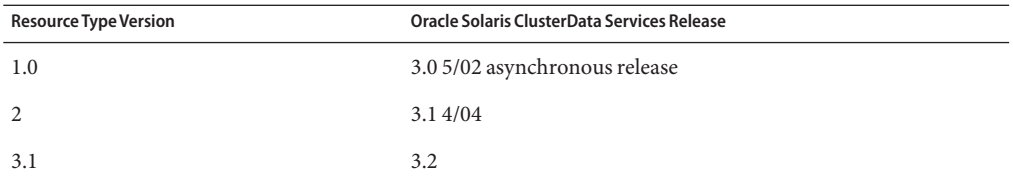

To determine the version of the resource type that is registered, use the clresource list command.

The resource type registration (RTR) file for this resource type is /opt/SUNWsclc/xserver/etc/SUNW.sap\_xserver.

## <span id="page-38-0"></span>**Information for Migrating Existing Instances of the Resource Type**

The information that you need to migrate instances of the SUNW. sap\_xserver resource type is as follows:

- You can perform the migration only when the resource is unmonitored.
- If you need to use the new features of the SUNW. sap\_xserver resource type, the required value of the Type\_version property is 2.
- If you need to specify the directory that contains programs and libraries for the SAP xserver runtime environment, set the Independent\_Program\_Path extension property. For more information, see "SUNW.sap\_xserver [Extension Properties" on page 44.](#page-43-0)

The following example shows a command for editing an instance of the SUNW.sap\_xserver resource type.

**EXAMPLE 1–9** Editing an Instance of the SUNW.sap\_xserver Resource Type During Upgrade

```
# clresource set -p Independent_Program_Path=/sapdb/indep_prog \
  -p Type_version=2 sapxserver-rs
```
This command edits a SUNW. sap xserver resource as follows:

- The SUNW.sap\_xserver resource is named sapxserver-rs.
- The Type\_version property of this resource is set to 2.
- The independent program path is /sapdb/indep\_prog.

<span id="page-40-0"></span>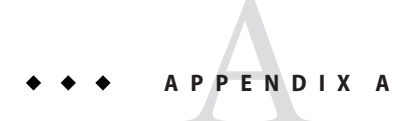

# HA for SAP MaxDB Extension Properties

Extension properties for HA for SAP MaxDB resource types are described in the following sections.

- "SUNW.sapdb Extension Properties" on page 41
- "SUNW.sap\_xserver [Extension Properties" on page 44](#page-43-0)

For details about system-defined properties, see the  $r$  properties(5) man page and the [rg\\_properties](http://www.oracle.com/pls/topic/lookup?ctx=E37745&id=CLCRMrg-properties-5)(5) man page.

### **SUNW.sapdb Extension Properties**

The SUNW.sapdb resource type represents the SAP MaxDB application in a Oracle Solaris Cluster configuration. The extension properties of this resource type are as follows:

#### dbmcli\_Start\_Option

The option that is passed to the dbmcli command to start the SAP MaxDB database instance.

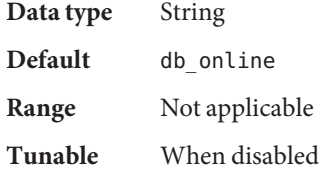

#### DB Name

The name of the SAP MaxDB database instance in uppercase. This name is created when SAP MaxDB is installed and configured as explained in ["Installing and Configuring SAP](#page-15-0) [MaxDB" on page 16.](#page-15-0)

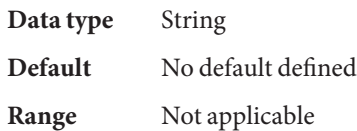

#### **Tunable** When disabled

#### <span id="page-41-0"></span>DB\_User

The UNIX user identity of the operating system (OS) user who administers the SAP MaxDB database instance. This user's home directory contains the .XUSER.62 file that was created during the installation and configuration of SAP MaxDB. For more information, see ["Installing and Configuring SAP MaxDB" on page 16.](#page-15-0)

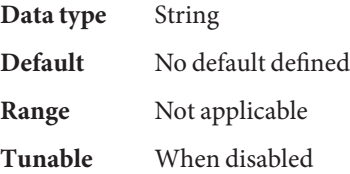

#### Failover enabled

Specifies whether the fault monitor fails over the SAP MaxDB resource if the number of attempts to restart exceeds Retry\_count within the time that Retry\_interval specifies. The possible values of this extension property are as follows:

- True Specifies that the fault monitor fails over the SAP MaxDB resource
- False Specifies that the fault monitor does *not* fail over the SAP MaxDB resource

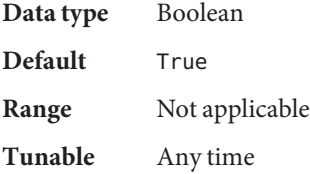

#### Independent\_Program\_Path

The full path to the directory that contains the following programs and libraries for the SAP MaxDB application:

- Programs that are independent of the database software version
- Libraries for the client runtime environment

HA for SAP MaxDB determines the path to the dbmcli command from the value of this property. The dbmcli command resides in the bin subdirectory of the directory that this property specifies.

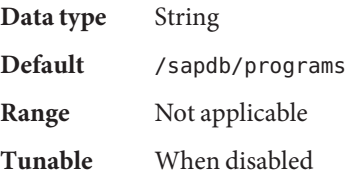

#### <span id="page-42-0"></span>Monitor\_retry\_count

The maximum number of restarts by the process monitor facility (PMF) that are allowed for the fault monitor.

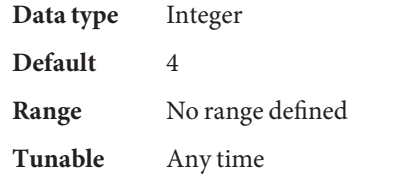

#### Monitor retry interval

The period of time in minutes during which the PMF counts restarts of the fault monitor.

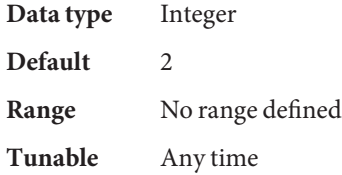

#### Pid\_Dir\_Path

The full path to the directory under which files that store the process identities of SAP MaxDB kernel processes are created. The process identities of SAP MaxDB kernel processes are stored in the following files:

- *pid-dir*/ppid/*db-name*
- *pid-dir*/pid/*db-name*

The replaceable items in these file paths are as follows:

- pid-dir is the directory that the Pid\_Dir\_Path extension property specifies
- db-name is the name of the SAP MaxDB database instance that the DB\_Name extension property specifies

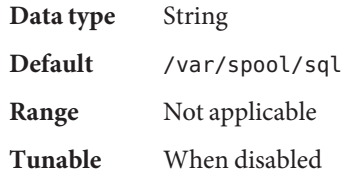

#### Probe\_timeout

The timeout value in seconds that the fault monitor uses to probe an SAP MaxDB database instance.

**Data type** Integer Default 90 **Range** 30–99,999

#### **Tunable** Any time

<span id="page-43-0"></span>Restart\_if\_Parent\_Terminated

Determines whether the fault monitor restarts the SAP MaxDB database instance if the parent kernel process is terminated. The possible values of this extension property are as follows:

- True Specifies that the fault monitor restarts the SAP MaxDB database instance if the parent kernel process is terminated
- False Specifies that the fault monitor does *not*restart the SAP MaxDB database instance if the parent kernel process is terminated

**Data type** Boolean **Default** False **Range** Not applicable **Tunable** Any time

#### User\_Key

The user key of the database user who administers the SAP MaxDB database instance. This user key is created when SAP MaxDB is installed and configured as explained in ["Installing](#page-15-0) [and Configuring SAP MaxDB" on page 16.](#page-15-0)

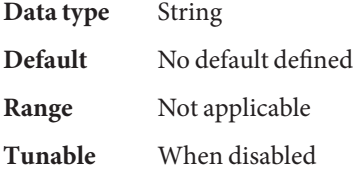

### **SUNW.sap\_xserver Extension Properties**

The SUNW. sap xserver resource type represents SAP xserver in a Oracle Solaris Cluster configuration. The extension properties of this resource type are as follows:

#### Confdir\_List

The full path to the directory that contains the SAP MaxDB software and SAP MaxDB database instance.

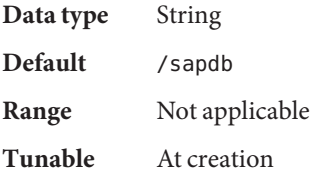

<span id="page-44-0"></span>Independent\_Program\_Path

The full path to the directory that contains the following programs and libraries for SAP xserver:

- Programs that are independent of the database software version
- Libraries for the client runtime environment

HA for SAP MaxDB determines the path to the  $x$  server command from the value of this property. The x server command resides in the bin subdirectory of the directory that this property specifies.

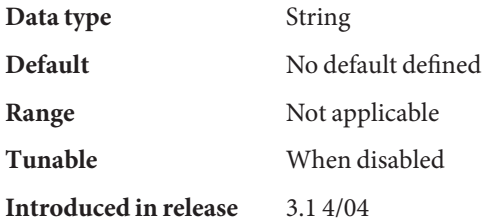

#### Monitor\_retry\_count

The maximum number of restarts by the PMF that are allowed for the fault monitor.

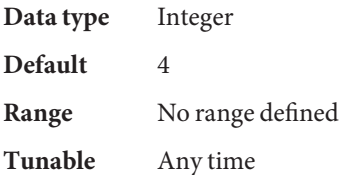

#### Monitor\_retry\_interval

The period of time in minutes during which the PMF counts restarts of the fault monitor.

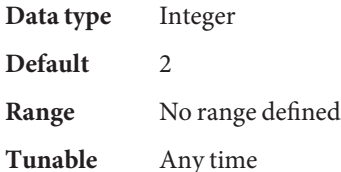

### Probe\_timeout

The timeout value in seconds for fault monitor probes.

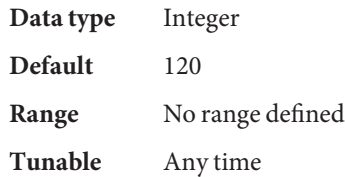

#### <span id="page-45-0"></span>Soft\_Stop\_Pct

The percentage of the Stop method timeout that is used to stop SAP xserver by using the SAP MaxDB utility x\_server stop. If this timeout is exceeded, the SIGKILL signal is used to stop all SAP xserver processes.

**Data type** Integer **Default** 50 **Range** 1–100 **Tunable** When disabled

#### Xserver\_User

The UNIX user identity of the OS user who administers SAP xserver.

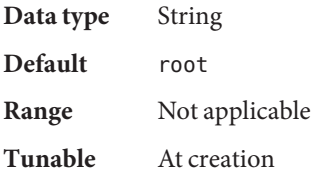

# <span id="page-46-0"></span>Index

### **A**

Address already in use error message, [25](#page-24-0) affinities resource groups creating, [30](#page-29-0) planning, [15](#page-14-0)

affinity switchover, [24](#page-23-0)

### **C**

caution notice, multiple SAP xserver resources, [25](#page-24-0) clusters, running SAP MaxDB in, [18–20](#page-17-0) Confdir\_List extension property, SUNW.sap\_xserver resource type, [44](#page-43-0) configuring device groups performing, [23–25](#page-22-0) planning, [15](#page-14-0) file systems performing, [23–25](#page-22-0) planning, [15](#page-14-0) HA for SAP MaxDB overview, [10–11](#page-9-0) performing, [25–31](#page-24-0) planning, [11–16](#page-10-0) HAStoragePlus resource performing, [23–25](#page-22-0) planning, [15](#page-14-0) SAP MaxDB application, [16–20](#page-15-0) creating HAStoragePlus resource, [24](#page-23-0)

creating *(Continued)* SAP MaxDB resource, [29](#page-28-0) SAP MaxDB resource group, [18](#page-17-0) SAP xserver resource, [27](#page-26-0) SAP xserver resource group, [26](#page-25-0) .XUSER.62 file, [17](#page-16-0)

### **D**

database instance, *See* SAP MaxDB database instance database users identity of OS user, [42](#page-41-0) sample definition, [17–18](#page-16-0) user key for, [44](#page-43-0) DB Name extension property, [41](#page-40-0) DB User extension property, [42](#page-41-0) dbmcli command path to, [42](#page-41-0) start option, [41](#page-40-0) dbmcli Start Option extension property, [41](#page-40-0) defining SAP MaxDB instance user, [17](#page-16-0) SAP xserver user planning for nondefault, [15](#page-14-0) specifying nondefault, [26](#page-25-0) dependencies device groups creating, [29](#page-28-0) planning, [15](#page-14-0) SAP MaxDB resource creating, [29](#page-28-0)

dependencies, SAP MaxDB resource *(Continued)* planning, [15](#page-14-0) device groups configuring performing, [23–25](#page-22-0) planning, [15](#page-14-0) installation of SAP MaxDB, [16](#page-15-0) SAP MaxDB application, [15](#page-14-0) directories *See also* paths /usr/spool/sql, [17](#page-16-0)

### **E**

editing, resource type instances, [39](#page-38-0) enabling SAP MaxDB resource group, [30](#page-29-0) SAP xserver resource group, [28](#page-27-0) extension properties *See also* properties *See also* system properties SUNW.sap\_xserver resource type, [44–46](#page-43-0) SUNW. sapdb resource type, 41-44

### **F**

Failover enabled extension property, SUNW.sapdb resource type, [42](#page-41-0) fault monitors faults detected by, [33–34](#page-32-0) probe interval, [33](#page-32-0) probe timeout, [33](#page-32-0) response to faults, [33–34](#page-32-0) SAP MaxDB faults detected, [34](#page-33-0) resource type for, [32](#page-31-0) verifying operation of, [35–37](#page-34-0) SAP xserver faults detected, [34](#page-33-0) resource type for, [32](#page-31-0) verifying operation of, [37](#page-36-0) tuning, [32–35](#page-31-0)

faults recovery actions, [34](#page-33-0) responses to, [33–34](#page-32-0) file systems configuration performing, [23–25](#page-22-0) planning, [15](#page-14-0) protection by data services, [10](#page-9-0) files process identity, [43](#page-42-0) RTR, [38](#page-37-0) system configuration, [16](#page-15-0)

### **G**

global zone, [9,](#page-8-0) [22](#page-21-0)

### **H**

HA for SAP MaxDB overview, [10](#page-9-0) configuration performing, [25–31](#page-24-0) planning, [11–16](#page-10-0) with HAStoragePlus resource, [23–25](#page-22-0) fault monitors, [32–35](#page-31-0) installing, [21–23](#page-20-0) verifying installation, [35–37](#page-34-0) SAP liveCache application, use with, [13–14](#page-12-0) SAP R/3 application, use with, [13–14](#page-12-0) service configuration, [12](#page-11-0) software packages, installing, [21–23](#page-20-0) HAStoragePlus resource configuration performing, [23–25](#page-22-0) planning, [15](#page-14-0) dependency of SAP MaxDB resource on creating, [29](#page-28-0) planning, [15](#page-14-0) resource group for, [24](#page-23-0) SAP MaxDB device group, [15](#page-14-0) help, [7–8](#page-6-0)

#### **I**

Independent\_Program\_Path extension property SUNW.sap\_xserver resource type, [44](#page-43-0) SUNW.sapdb resource type, [42](#page-41-0) installing HA for SAP MaxDB, [21–23](#page-20-0) overview, [10–11](#page-9-0) verifying installation, [35–37](#page-34-0) SAP MaxDB application, [16–20](#page-15-0) intervals, fault monitor probes, [33](#page-32-0)

#### **K**

kernel processes identities, [43](#page-42-0) termination of parent extension property, [44](#page-43-0) restarting SAP MaxDB after, [34–35](#page-33-0)

### **L**

libraries SAP MaxDB SUNW.sap\_xserver resource type, [44](#page-43-0) SUNW.sapdb resource type, [42](#page-41-0) SAP xserver, [45](#page-44-0) local zones, *See* non-global zone locations, *See* paths log history, preserving, [34–35](#page-33-0) logical host names resource group for creating, [18](#page-17-0) enabling, [20](#page-19-0) planning, [16](#page-15-0) resources creating, [19](#page-18-0) planning, [16](#page-15-0)

#### **M**

maximum values nodes for SAP xserver, [27](#page-26-0)

maximum values*(Continued)* restarts SUNW.sap\_xserver resource type, [45](#page-44-0) SUNW.sapdb resource type, [43](#page-42-0) migrating, resource type instances, [39](#page-38-0) Monitor\_retry\_count extension property SUNW.sap\_xserver resource type, [45](#page-44-0) SUNW.sapdb resource type, [42](#page-41-0) Monitor retry interval extension property SUNW.sap\_xserver resource type, [45](#page-44-0) SUNW.sapdb resource type, [43](#page-42-0)

#### **N**

names, SAP MaxDB database instance, [41](#page-40-0) network addresses, *See* logical host names NFS file system, protection by data services, [10](#page-9-0) nodes, for SAP xserver and SAP MaxDB, [12](#page-11-0) non-global zone, [22](#page-21-0) non-global zones, [9](#page-8-0)

#### **O**

operating system users of SAP MaxDB database instance defining, [17](#page-16-0) extension property for, [42](#page-41-0) sample definition, [17–18](#page-16-0) of SAP xserver defining, [15](#page-14-0) extension property for, [46](#page-45-0) Oracle Solaris Cluster HA for SAP liveCache, relation to SUNW.sap\_xserver resource type, [10](#page-9-0) overriding, default SAP xserver users, [26](#page-25-0)

### **P**

packages, [21–23](#page-20-0) parent kernel processes extension property, [44](#page-43-0) restarting SAP MaxDB after termination of, [34–35](#page-33-0) paths

dbmcli command, [42](#page-41-0) process identity files, [43](#page-42-0) SAP MaxDB programs and libraries SUNW.sap\_xserver resource type, [44](#page-43-0) SAP MaxDB programs and libraries SUNW. sapdb resource type, [42](#page-41-0) SAP xserver programs and libraries, [45](#page-44-0) x\_server command, [45](#page-44-0) persistent faults, recovery actions, [34](#page-33-0) Pid\_Dir\_Path extension property, [43](#page-42-0) Probe timeout extension property SUNW.sap\_xserver resource type, [45](#page-44-0) SUNW. sapdb resource type, [43](#page-42-0) processes identities, [43](#page-42-0) termination of parent extension property, [44](#page-43-0) restarting SAP MaxDB after, [34–35](#page-33-0) programs SAP MaxDB SUNW.sap\_xserver resource type, [44](#page-43-0) SUNW.sapdb resource type, [42](#page-41-0) SAP xserver, [45](#page-44-0) properties *See also* extension properties *See also* system properties Type\_version, [39](#page-38-0) protection, SAP MaxDB application, [10](#page-9-0)

### **R**

recovery actions, after faults, [34](#page-33-0) registering SUNW.HAStoragePlus resource type, [24–25](#page-23-0) SUNW.sap\_xserver resource type during initial set up, [26–29](#page-25-0) during upgrade, [38](#page-37-0) SUNW. sapdb resource type, 29-31 resource groups HAStoragePlus resource, [24](#page-23-0) logical host name creating, [18](#page-17-0) enabling, [20](#page-19-0)

resource groups*(Continued)* logical host names planning, [16](#page-15-0) SAP MaxDB creating, [18](#page-17-0) enabling, [20](#page-19-0) planning, [16](#page-15-0) SAP xserver creating, [26](#page-25-0) enabling, [28](#page-27-0) planning, [12](#page-11-0) resource type registration (RTR) file, [38](#page-37-0) resource types fault monitors, [32](#page-31-0) migrating instances of, [39](#page-38-0) SUNW.HAStoragePlus *See also* HAStoragePlus resource registering, [24–25](#page-23-0) SUNW.nfs, [10](#page-9-0) SUNW.sap\_xserver extension properties, [44–46](#page-43-0) initial registration, [26–29](#page-25-0) instantiating, [27](#page-26-0) protection by, [10](#page-9-0) registration during upgrade, [38](#page-37-0) relation to Oracle Solaris Cluster HA for SAP liveCache, [10](#page-9-0) upgrading, [38–39](#page-37-0) SUNW.sapdb extension properties, [41–44](#page-40-0) initial registration, [29–31](#page-28-0) instantiating, [29](#page-28-0) protection by, [10](#page-9-0) resources logical host name creating, [19](#page-18-0) planning, [16](#page-15-0) SAP MaxDB creating, [29](#page-28-0) SAP xserver creating, [27](#page-26-0) responses, to faults, [33–34](#page-32-0) Restart\_if\_Parent\_Terminated extension property SUNW.sapdb resource type, [44](#page-43-0)

Restart\_if\_Parent\_Terminated extension property *(Continued)* tuning, [35](#page-34-0) restarts interval between SUNW.sap\_xserver resource type, [45](#page-44-0) SUNW.sapdb resource type, [43](#page-42-0) maximum allowed SUNW.sap\_xserver resource type, [45](#page-44-0) SUNW.sapdb resource type, [43](#page-42-0) restrictions zones, [9,](#page-8-0) [22](#page-21-0) RTR (resource type registration) file, [38](#page-37-0)

### **S**

SAP liveCache application, use with HA for SAP MaxDB, [13–14](#page-12-0) SAP MaxDB application configuring, [16–20](#page-15-0) device group for, [15](#page-14-0) fault monitor, [32](#page-31-0) installing, [16–20](#page-15-0) paths to programs and libraries SUNW.sap\_xserver resource type, [44](#page-43-0) SUNW.sapdb resource type, [42](#page-41-0) processes paths to process identity files, [43](#page-42-0) termination of parent, [34–35,](#page-33-0) [44](#page-43-0) protection by data services, [10](#page-9-0) resource group for creating, [18](#page-17-0) enabling, [20](#page-19-0) planning, [16](#page-15-0) running in cluster, [18–20](#page-17-0) software versions, [12](#page-11-0) termination of parent kernel process, [34–35](#page-33-0) verifying installation and configuration, [20–21](#page-19-0) SAP MaxDB database instance database user, [44](#page-43-0) name, [41](#page-40-0) operating system user, [42](#page-41-0) starting dbmcli command options, [41](#page-40-0)

SAP MaxDB database instance, starting *(Continued)* SAP MaxDB verification, [21](#page-20-0) stopping, [21](#page-20-0) SAP MaxDB resource creating, [29](#page-28-0) dependency on other resources creating, [29](#page-28-0) planning, [15](#page-14-0) SAP MaxDB resource group affinity for SAP xserver resource group creating, [30](#page-29-0) planning, [15](#page-14-0) SAP R/3 application, use with HA for SAP MaxDB, [13–14](#page-12-0) SAP xserver administration by nondefault users planning, [15](#page-14-0) specifying, [26](#page-25-0) caution notice, [25](#page-24-0) fault monitor, [32](#page-31-0) multiple instances of, [25](#page-24-0) nodes for, [12](#page-11-0) operating system user, [46](#page-45-0) paths to programs and libraries, [45](#page-44-0) protection by data services, [10](#page-9-0) resource group for creating, [26](#page-25-0) enabling, [28](#page-27-0) planning, [12](#page-11-0) service configuration, [12–13](#page-11-0) starting, [21](#page-20-0) stopping command for, [37](#page-36-0) time allowed for, [46](#page-45-0) upgrading, [38–39](#page-37-0) SAP xserver resource, [27](#page-26-0) dependency of SAP MaxDB resource on creating, [29](#page-28-0) planning, [15](#page-14-0) SAP xserver resource group affinity of SAP MaxDB resource group for creating, [30](#page-29-0) planning, [15](#page-14-0) SIGKILL signal, [46](#page-45-0)

Soft Stop Pct extension property, [45](#page-44-0) software packages, [21–23](#page-20-0) starting SAP MaxDB database instance dbmcli command options, [41](#page-40-0) SAP MaxDB verification, [21](#page-20-0) SAP xserver, [21](#page-20-0) stopping SAP MaxDB database instance, [21](#page-20-0) SAP xserver command for, [37](#page-36-0) time allowed for, [46](#page-45-0) SUNW.HAStoragePlus resource type *See also* HAStoragePlus resource registering, [24–25](#page-23-0) SUNW.nfs resource type, [10](#page-9-0) SUNW.sap\_xserver resource type extension properties, [44–46](#page-43-0) instantiating, [27](#page-26-0) protection by, [10](#page-9-0) registering during initial setup, [26–29](#page-25-0) during upgrade, [38](#page-37-0) relation to Oracle Solaris Cluster HA for SAP liveCache, [10](#page-9-0) resource type versions, [38](#page-37-0) upgrading, [38–39](#page-37-0) SUNW. sapdb resource type extension properties, [41–44](#page-40-0) instantiating, [29](#page-28-0) protection by, [10](#page-9-0) registering, [29–31](#page-28-0) system configuration files, location, [16](#page-15-0) system properties, effect on fault monitors, [32](#page-31-0)

### **T**

technical support, [7–8](#page-6-0) timeouts fault monitor guidelines for setting, [33](#page-32-0) SUNW.sap\_xserver resource type, [45](#page-44-0) SUNW. sapdb resource type, [43](#page-42-0) stop method, [46](#page-45-0)

transient faults, recovery actions, [34](#page-33-0) tuning, fault monitors, [32–35](#page-31-0) Type\_version property, [39](#page-38-0)

### **U**

upgrading, SAP xserver, [38–39](#page-37-0) User Key extension property, [44](#page-43-0) users of SAP MaxDB database instance database, [44](#page-43-0) operating system, [42](#page-41-0) sample definition, [17–18](#page-16-0) of SAP xserver, [46](#page-45-0) planning for nondefault, [15](#page-14-0) specifying nondefault, [26](#page-25-0) /usr/spool/sql directory, [17](#page-16-0)

#### **V**

verifying, SAP MaxDB application, [20–21](#page-19-0) version requirements, SAP MaxDB application, [12](#page-11-0) versions, resource types, [38](#page-37-0)

### **X**

x\_server command, path to, [45](#page-44-0) Xserver\_User extension property specifying, [26](#page-25-0) SUNW.sap\_xserver resource type, [46](#page-45-0) .XUSER.62 file creating, [17](#page-16-0) and DB\_User extension property, [42](#page-41-0) example, [17–18](#page-16-0)

### **Z**

zones, [9,](#page-8-0) [22](#page-21-0)